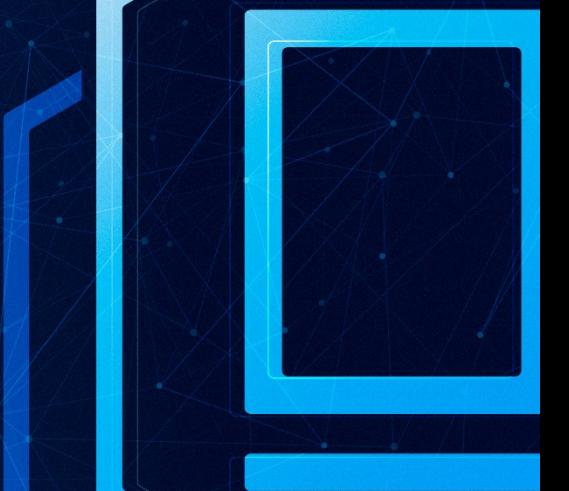

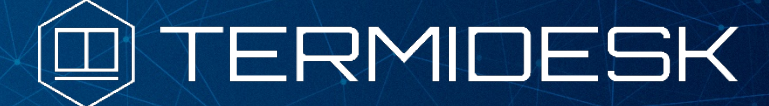

# РУКОВОДСТВО АДМИНИСТРАТОРА

## СЛЕТ.10001-01 90 05

Версия 4.3. Выпуск от ноября 2023

Настройка компонента «Шлюз»

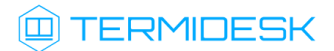

### ОГЛАВЛЕНИЕ

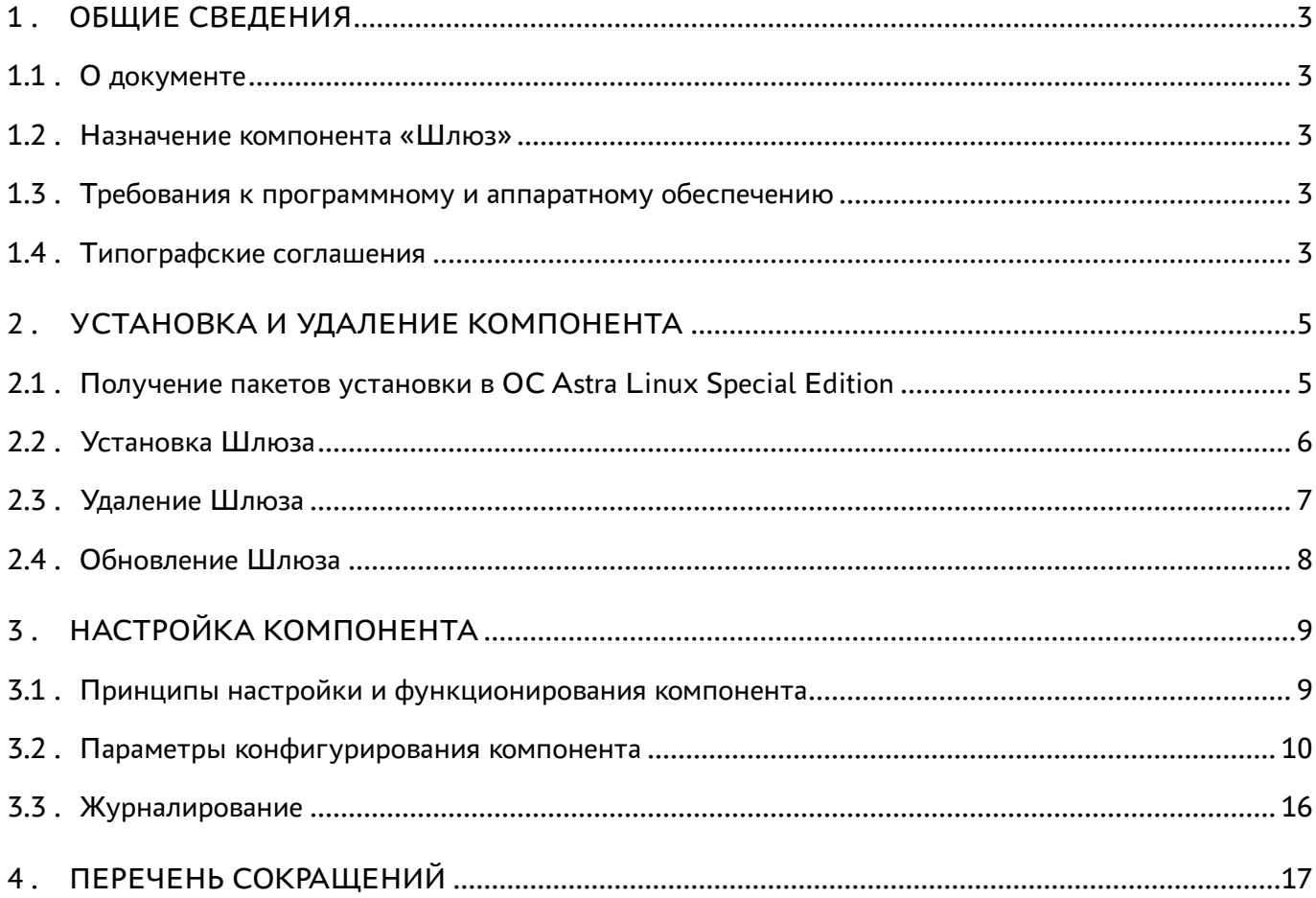

### <span id="page-2-0"></span>1 . ОБЩИЕ СВЕДЕНИЯ

#### <span id="page-2-1"></span>1.1 . О документе

Настоящий документ является пятой частью руководства администратора на программный комплекс «Диспетчер подключений виртуальных рабочих мест Termidesk» (далее - Termidesk). Документ предназначен для администраторов системы и сети.

В этом руководстве приведено назначение, установка и настройка компонента «Шлюз». Для того, чтобы получить информацию о месте компонента в программном комплексе, необходимо обратиться ко второй части руководства администратора - СЛЕТ.10001-01 90 02 «Руководство администратора. Настройка программного комплекса».

#### <span id="page-2-2"></span>1.2 . Назначение компонента «Шлюз»

Компонент «Шлюз» (далее - Шлюз) входит в состав Termidesk.

Шлюз отвечает за туннелирование протоколов доставки, использующих транспортный протокол TCP, обеспечивая отделение инфраструктуры виртуальных рабочих мест (ВРМ), находящихся во внутренней локальной сети, от внешних локальных сетей или глобальных сетей.

Шлюз является отделяемым компонентом Termidesk и может устанавливаться как совместно с компонентами «Универсальный диспетчер», «Менеджер рабочих мест», так и отдельно при необходимости обеспечить распределенную конфигурацию.

Место Шлюза в архитектуре Termidesk представлено в документе СЛЕТ.10001-01 90 02 «Руководство администратора. Настройка программного комплекса».

В экспериментальном режиме добавлена возможность использования нового Шлюза termidesk-gateway. Информация об установке приведена в подразделе Установка Шлюза. Информация о настройке приведена в подразделе Параметры конфигурирования компонента.

#### <span id="page-2-3"></span>1.3 . Требования к программному и аппаратному обеспечению

Требования к аппаратному и программному обеспечению соответствуют требованиям к Termidesk, приведенным в документе СЛЕТ.10001-01 90 01 «Руководство администратора. Установка программного комплекса».

#### <span id="page-2-4"></span>1.4 . Типографские соглашения

В настоящем документе приняты следующие типографские соглашения:

моноширинный шрифт – используется для выделения фрагментов текста программ, наименований файлов и папок (директорий), путей перемещения, строк комментариев,

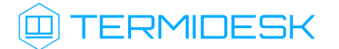

различных программных элементов (объект, класс, тип, переменная, команда, макрос и т. д.), а также вводимого и выводимого текста в режиме командной строки;

- «кавычки» текст, заключенный в кавычки, используется для обозначения наименований документов, названий компонентов Termidesk, пунктов меню, наименований окон, вкладок, полей, других элементов графического интерфейса, а также вводимого и выводимого текста в режиме графического интерфейса;
- [квадратные скобки] текст, заключенный в квадратные скобки, используется для наименования экранных кнопок;
- <угловые скобки> текст, заключенный в угловые скобки, используется для наименования клавиш клавиатуры.

### <span id="page-4-0"></span>2 . УСТАНОВКА И УДАЛЕНИЕ КОМПОНЕНТА

#### <span id="page-4-1"></span>2.1 . Получение пакетов установки в ОС Astra Linux Special Edition

Дистрибутив представлен бинарным файлом пакета программного обеспечения (ПО) в deb-формате. Установка в ОС Astra Linux Special Edition производится из локального репозитория, распространяемого в формате iso-образа.

Получить iso-образ можно двумя способами:

- заполнив запрос через сайт Termidesk: https://termidesk.ru/support/#request-support;
- через личный кабинет: https://lk-new.astralinux.ru/.

Для подключения локального репозитория Termidesk на узле, где предполагается установка, нужно выполнить следующее:

- скопировать в домашний каталог пользователя образ диска termidesk-<версия>.iso;
- подключить образ диска к файловой системе в каталог /mnt:

:~\$ sudo mount -o loop termidesk-<версия>.iso /mnt

где:

 $-$ о loop - параметры для привязки петлевого устройства (/dev/loop) к файлу termidesk-<версия>.iso, устройство затем монтируется в указанный каталог /mnt;

скопировать содержимое каталога repos подключенного образа диска в каталог /var локальной файловой системы:

:~\$ sudo cp -Rp /mnt/repos /var

где:

-Rp - ключ для рекурсивного копирования подкаталогов и файлов с сохранением исходных свойств;

отключить подключенный ранее образ диска от узла:

:~\$ sudo umount /mnt

установить пакет lsb-release:

```
:~$ sudo apt install -y lsb-release
```
где:

-y - ключ для пропуска подтверждения установки;

добавить локальный репозиторий Termidesk (/var/repos/astra) в файл /etc/apt/ sources.list.d/termidesk\_local.list через командный интерпретатор sh:

```
:~$ sudo sh -c 'echo "deb file:/var/repos/astra $(lsb_release -cs) non-free" > /
   etc/apt/sources.list.d/termidesk_local.list'
1
```
где:

-c - ключ для чтения команд из вводимой строки (стандартный ввод);

echo - команда вывода текста, совместно с символом «>» используется для перенаправления строки deb file:/var/repos/astra \$(lsb\_release -cs) non-free в файл /etc/apt/ sources.list.d/termidesk\_local.list;

```
deb file:/var/repos/astra $(lsb_release -cs) non-free - добавляемый репозиторий, 
вложенная команда $(lsb_release -cs) подставляет версию - 1.7_x86-64;
```
выполнить поиск ключа репозитория Termidesk GPG-KEY-PUBLIC и добавить его в ОС:

:~\$ cat /var/repos/astra/GPG-KEY-PUBLIC | sudo apt-key add -

убедиться, что ключ с uid «release@uveon.ru» был успешно добавлен:

:~\$ apt-key list

В случае, если ключ не отображен в выводе команды, необходимо убедиться, что ключ GPG-KEY-PUBLIC существует:

:~\$ cat /var/repos/astra/GPG-KEY-PUBLIC

Если ключ все же существует, необходимо проверить правильность выполнения шагов по добавлению репозитория Termidesk в файл /etc/apt/sources.list.d/ termidesk\_local.list.

При успешном выполнении всех шагов команда выведет содержимое ключа в формате Base64.

обновить данные пакетного менеджера:

:~\$ sudo apt update

Данную команду (sudo apt update) необходимо выполнять при каждом изменении списка источников пакетов или при изменении содержимого этих источников.

#### <span id="page-5-0"></span>2.2 . Установка Шлюза

Подготовка к установке и непосредственно установка Шлюза в разных конфигурациях Termidesk приведена в документе СЛЕТ.10001-01 90 01 «Руководство администратора. Установка программного комплекса».

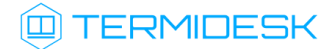

Для экспериментального использования добавлен новый Шлюз termidesk-gateway, который в следующих версиях заменит существующий termidesk-wsproxy.

Использование нового Шлюза является экспериментальным, его установка рекомендуется только в ознакомительных целях!

Для установки нового Шлюза необходимо:

остановить службу используемого Шлюза:

:~\$ sudo systemctl stop termidesk-wsproxy

- отключить автоматический запуск службы:
- :~\$ sudo systemctl disable termidesk-wsproxy

выполнить установку termidesk-gateway из подключенного репозитория Termidesk:

:~\$ sudo apt install termidesk-gateway

Зависимости пакета termidesk-gateway:

- $\blacksquare$  libc6 (>= 2.14);
- $\blacksquare$  libgcc1 (>= 1:3.3.1);
- $\blacksquare$  libssl1.1 (>= 1.1.0);
- $\blacksquare$  libstdc++6 (>= 5.2):
- $\blacksquare$  libuv1 (>= 1.4.2);
- $\blacksquare$  zlib1g (>= 1:1.1.4).

Проверка состояния службы termidesk-gateway выполняется командой:

:~\$ sudo systemctl status termidesk-gateway

Строка «Active» отображает состояние сервиса, где статус «active (running)» свидетельствует об успешном запуске termidesk-gateway.

Для просмотра установленной версии Шлюза termidesk-gateway нужно выполнить:

:~\$ termidesk-gateway -v

#### <span id="page-6-0"></span>2.3 . Удаление Шлюза

Действия по удалению Шлюза идентичны действиям по удалению Termidesk и приведены в документе СЛЕТ.10001-01 90 01 «Руководство администратора. Установка программного комплекса».

Для удаления нового Шлюза termidesk-gateway необходимо выполнить:

удалить без подтверждения termidesk-gateway:

```
:~$ sudo aptitude purge -y termidesk-gateway
```
очистить оставшиеся зависимости и конфигурации:

:~\$ sudo aptitude purge ~c -y

Если после удаления нового Шлюза необходимо включить ранее использовавшуюся версию (termidesk-wsproxy), нужно:

добавить службу termidesk-wsproxy в автозагрузку:

:~\$ sudo systemctl enable termidesk-wsproxy

выполнить запуск службы termidesk-wsproxy:

:~\$ sudo systemctl start termidesk-wsproxy

#### <span id="page-7-0"></span>2.4 . Обновление Шлюза

Действия по обновлению Шлюза идентичны действиям по обновлению Termidesk и приведены в документе СЛЕТ.10001-01 90 01 «Руководство администратора. Установка программного комплекса».

Обновление экспериментального прототипа нового Шлюза termidesk-gateway выполняется процедурой установки новой версии. При обновлении распределенной конфигурации необходимо учесть, что если ранее на узлах-шлюзах был установлен termidesk-gateway, необходимо сначала обновить эти узлы, и только потом - узлы-диспетчеры и узлы-менеджеры ВРМ.

### <span id="page-8-0"></span>3 . НАСТРОЙКА КОМПОНЕНТА

#### <span id="page-8-1"></span>3.1 . Принципы настройки и функционирования компонента

Для работы Шлюза необходимо добавить в автозагрузку и запустить службу termidesk-wsproxy командами:

```
1 :~$ sudo systemctl enable termidesk-wsproxy
2 :~ $ sudo systemctl start termidesk-wsproxy
```
**А** При работе нового Шлюза необходимо использовать службу termidesk-gateway, предварительно остановив и отключив службу termidesk-wsproxy:

```
1 :~$ sudo systemctl stop termidesk-wsproxy
2 :~ $ sudo systemctl disable termidesk-wsproxy
```
Здесь и далее termidesk-wsproxy - ранее установленный с Termidesk Шлюз, termideskgateway - экспериментальный новый Шлюз.

Шлюз может быть вынесен в демилитаризованную зону сетевой инфраструктуры предприятия. Для работы подключения пользователей к ВРМ через Шлюз необходимо обеспечить доступность следующих сетевых портов:

- 80 (HTTP);
- 443 (HTTPS).

По умолчанию Шлюз прослушивает порт TCP:5099 на интерфейсе localhost (127.0.0.1). Для изменения порта прослушивания службы необходимо внести изменения в файлы запуска службы termidesk-wsproxy и конфигурации веб-сервера apache.

В случае экспериментального использования нового Шлюза эти параметры могут быть изменены через файл конфигурации (см. подраздел Параметры конфигурирования компонента).

Механизм взаимодействия веб-сервера apache и Шлюза выглядит следующим образом:

- запросы на подключения принимает веб-сервер apache по портам 80 или 443;
- веб-сервер apache перенаправляет запросы Шлюзу на указанный в параметре WSPROXY\_BIND\_ADDRESS IP-адрес на порт WSPROXY\_PORT (см. подраздел Параметры конфигурирования компонента);
- далее Шлюз направляет запросы либо на поставщик ресурсов, либо в виртуальную машину.

#### <span id="page-9-0"></span>3.2 . Параметры конфигурирования компонента

Параметры Шлюза задаются переменными, описанными в файле /etc/opt/termidesk-vdi/ termidesk.conf, а также аргументами командной строки.

Перечень доступных переменных и аргументов приведен в таблице [\(см. Таблица 1\)](#page-9-1).

Информация в таблице относится к ранее установленному с Termidesk Шлюзу termidesk-wsproxy.

| Наименование переменной   | Значение по<br>умолчанию                                   | Описание                                                                                                    | Аргумент<br>командной<br>строки |
|---------------------------|------------------------------------------------------------|----------------------------------------------------------------------------------------------------|---------------------------------|
| WSPROXY_PORT              | 5099                                                       | Порт прослушивания службы                                                                                                    | Не задан                        |
| WSPROXY_BIND_ADDRESS      | 127.0.0.1                                                  | Адрес прослушивания<br>службы. При распределенной<br>установке необходимо<br>использовать значение<br>$0.0.0.0$ , чтобы порт 5099<br>прослушивался не только<br>localhost, если планируется<br>принимать запросы на<br>подключения с внешних<br>систем (например, с<br>балансировщиков нагрузки)                                                                 | Не задан                        |
| WSPROXY_HEALTH_CHECK_PORT | 8101                                                       | Порт веб-сервера для<br>обслуживания API-запросов<br>по состоянию Шлюза<br>(healthcheck).<br>По умолчанию переменная не<br>используется<br>(закомментирована)                                                                                                    | Не задан                        |
| WSPROXY_HEALTH_CHECK_CERT | /etc/opt/<br>termidesk-vdi/<br>wsproxy-<br>healthcheck.pem | Путь к сертификату<br>(открытому ключу), который<br>используется для защиты<br>подключения API-запросов по<br>состоянию Шлюза<br>(healthcheck).<br>По умолчанию переменная не<br>используется<br>(закомментирована)<br>Примечание: сертификат -<br>артефакт, содержащий<br>информацию о владельце<br>ключа и подтверждающий<br>принадлежность ключа<br>владельцу | Не задан                        |

<span id="page-9-1"></span>Таблица 1 – Доступные переменные Шлюза

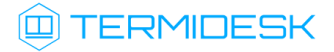

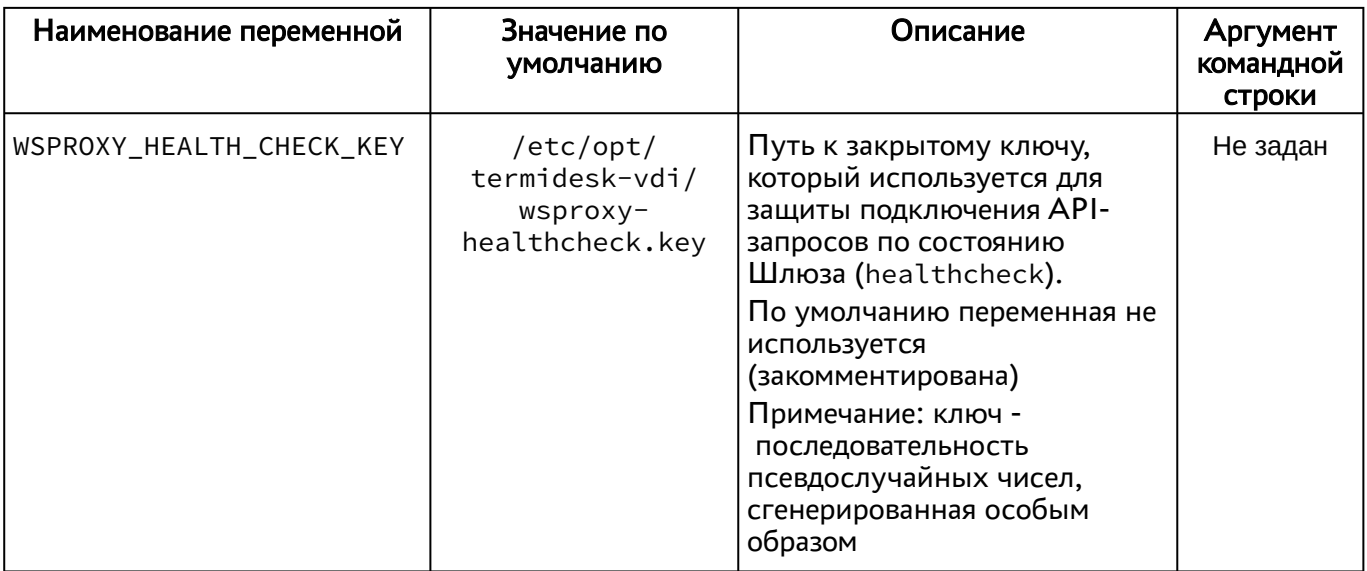

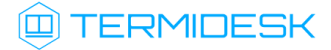

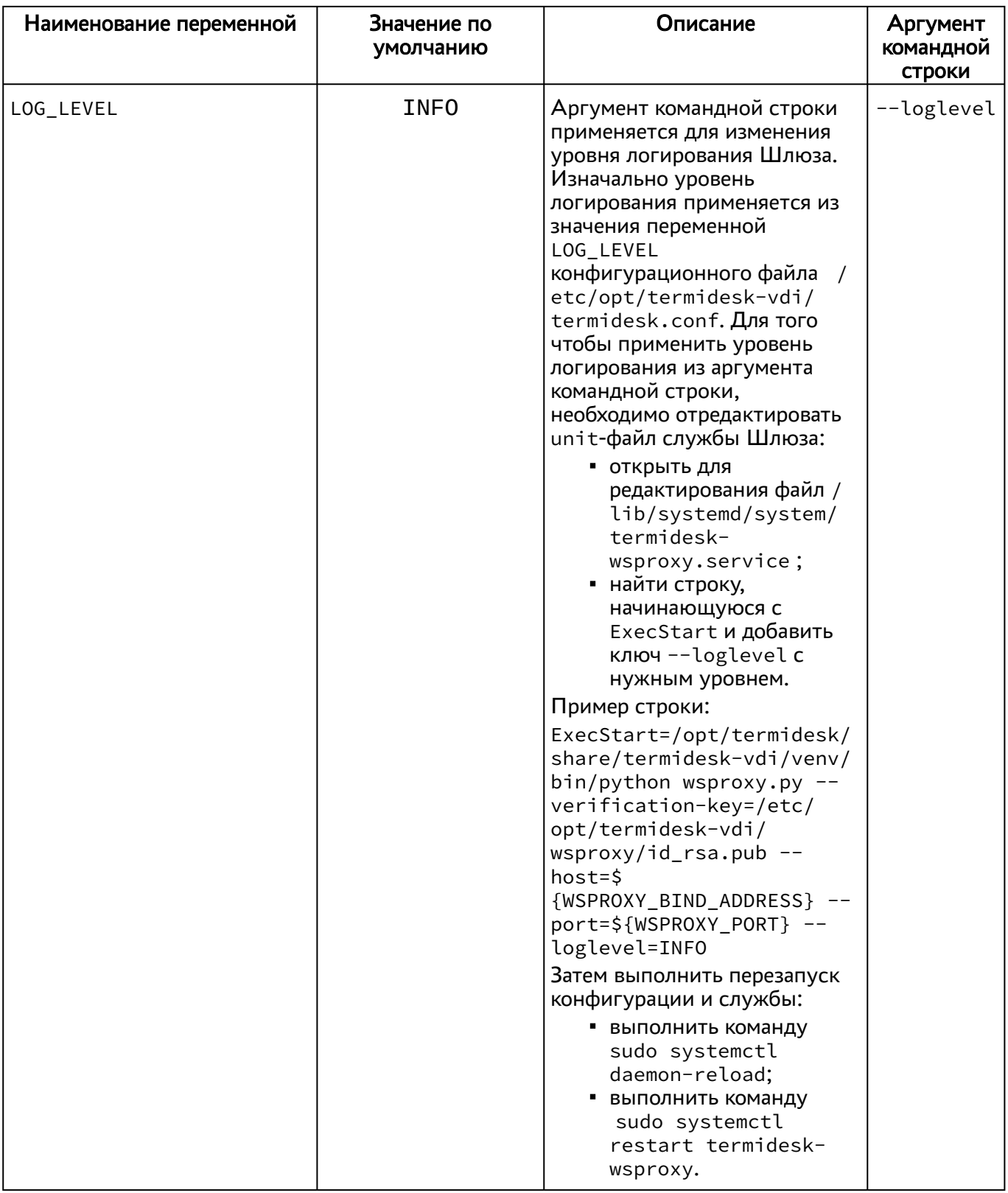

Далее информация относится к новому (экспериментальному) Шлюзу termidesk-gateway.

### **ID TERMIDESK**

Параметры конфигурирования нового Шлюза задаются из конфигурационного файла /etc/ termidesk/termidesk-gateway.conf.

Для задания параметров конфигурирования нового Шлюза из файла необходимо:

создать пустой файл /etc/termidesk/ termidesk-gateway.conf:

:~\$ sudo touch /etc/termidesk/termidesk-gateway.conf

отредактировать файл termidesk-gateway.conf, указав необходимые значения для параметров:

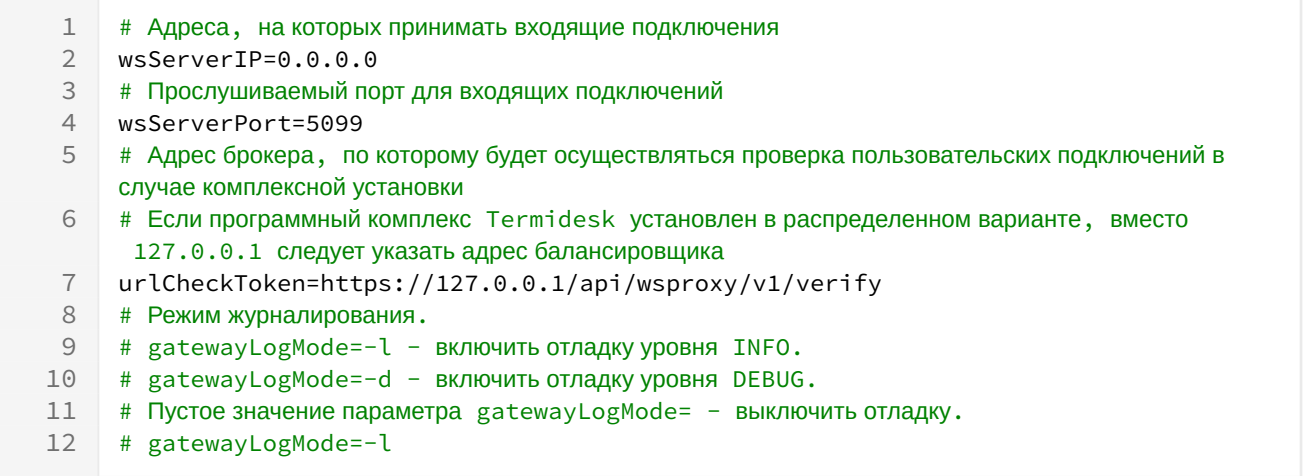

выполнить перезагрузку службы:

:~\$ sudo systemctl restart termidesk-gateway

Доступные параметры, а также аргументы командной строки для нового Шлюза приведены в таблице [\(см. Таблица 2\)](#page-12-0).

Для получения информации по доступным параметрам из интерфейса командной строки, необходимо выполнить команду:

:~\$ termidesk-gateway --help

<span id="page-12-0"></span>Таблица 2 – Доступные переменные нового Шлюза

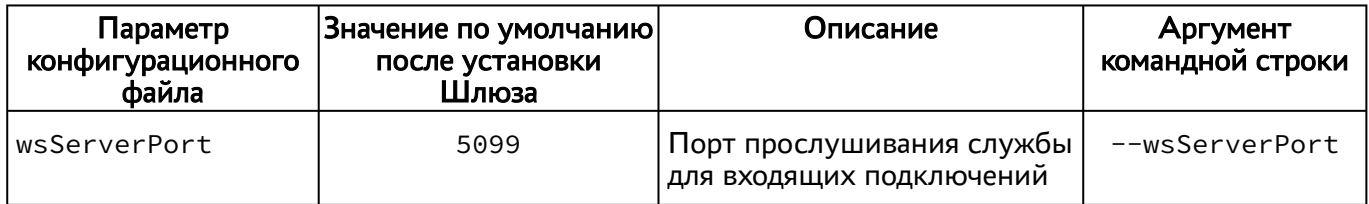

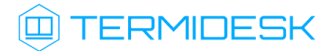

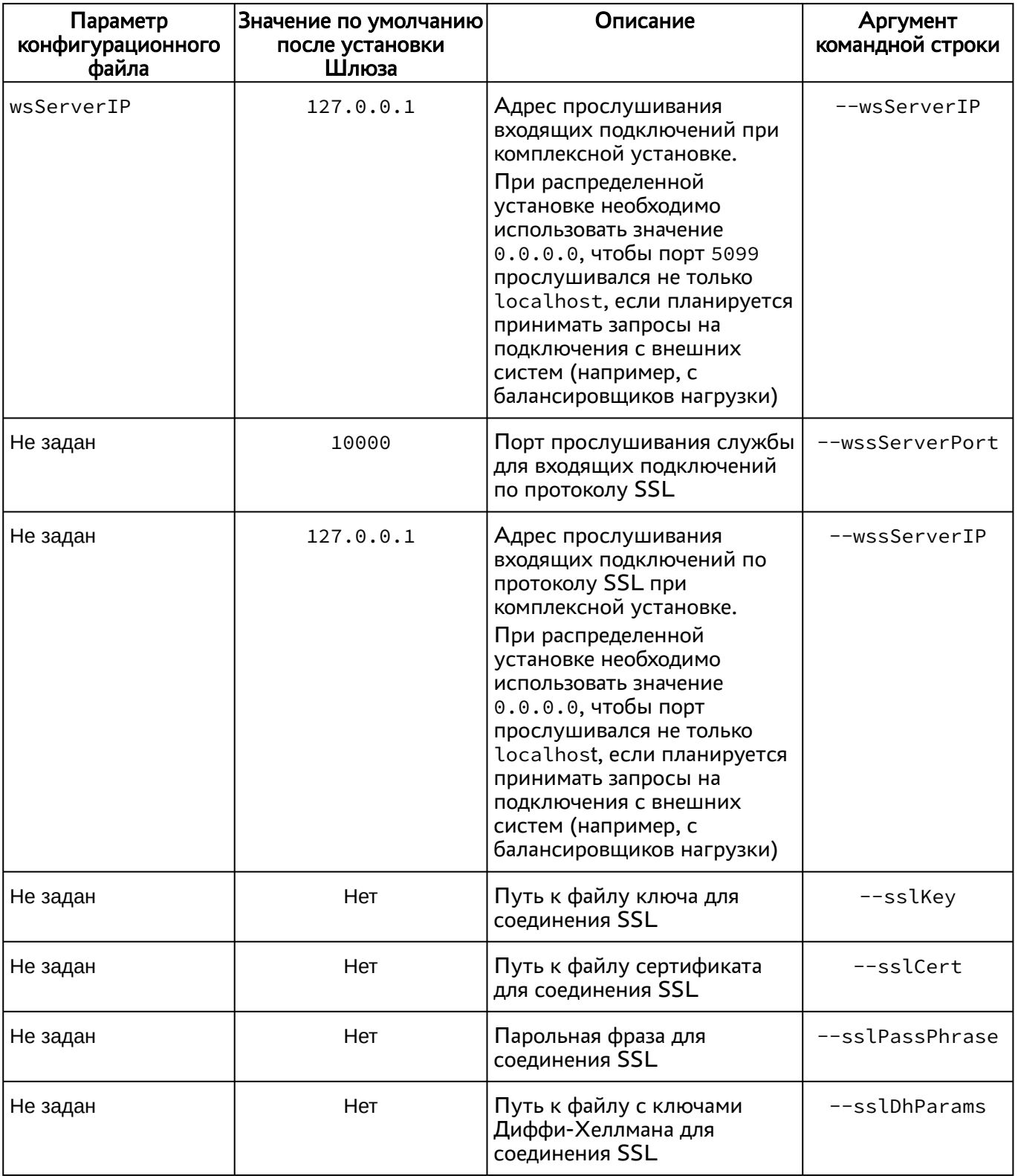

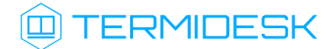

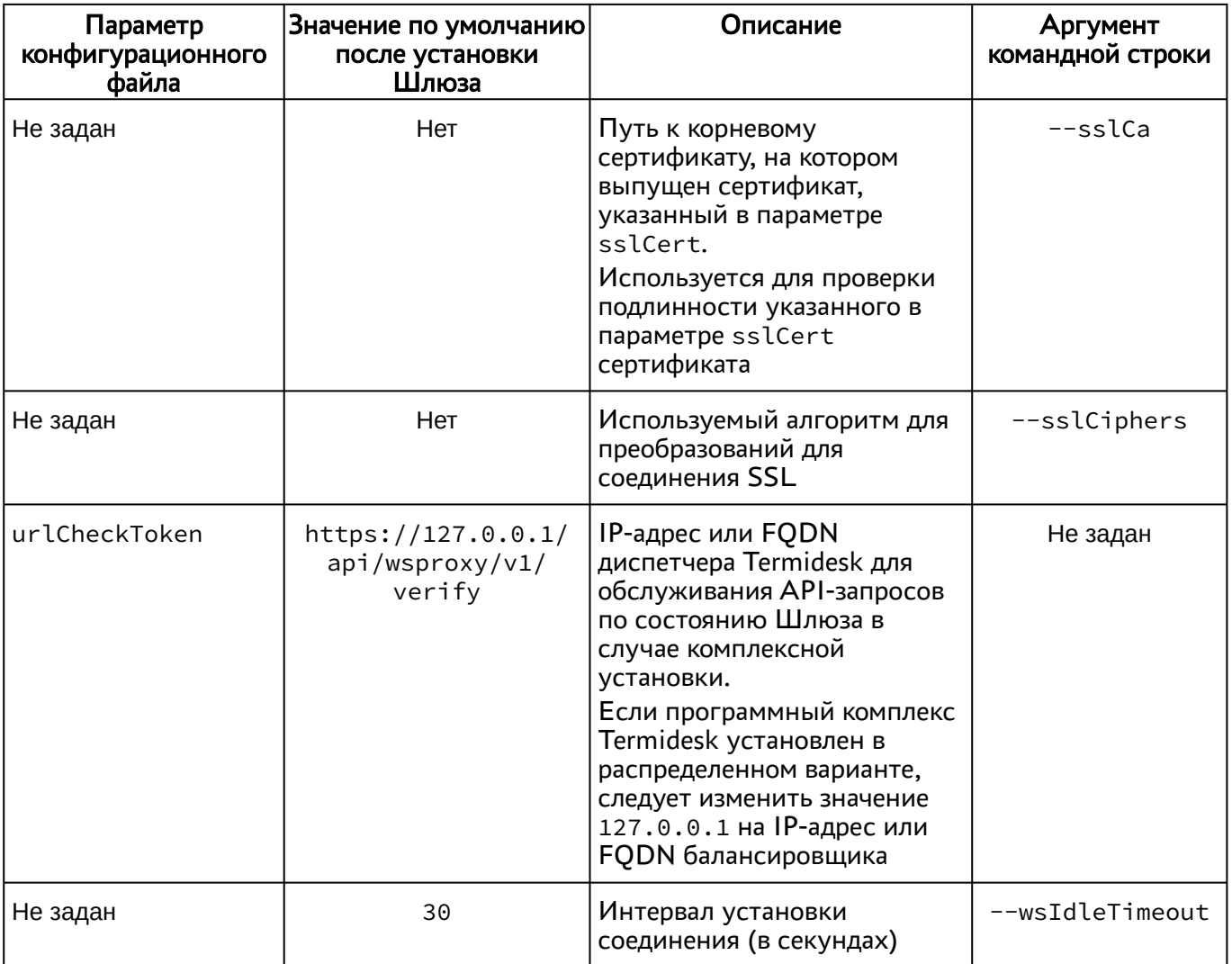

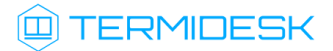

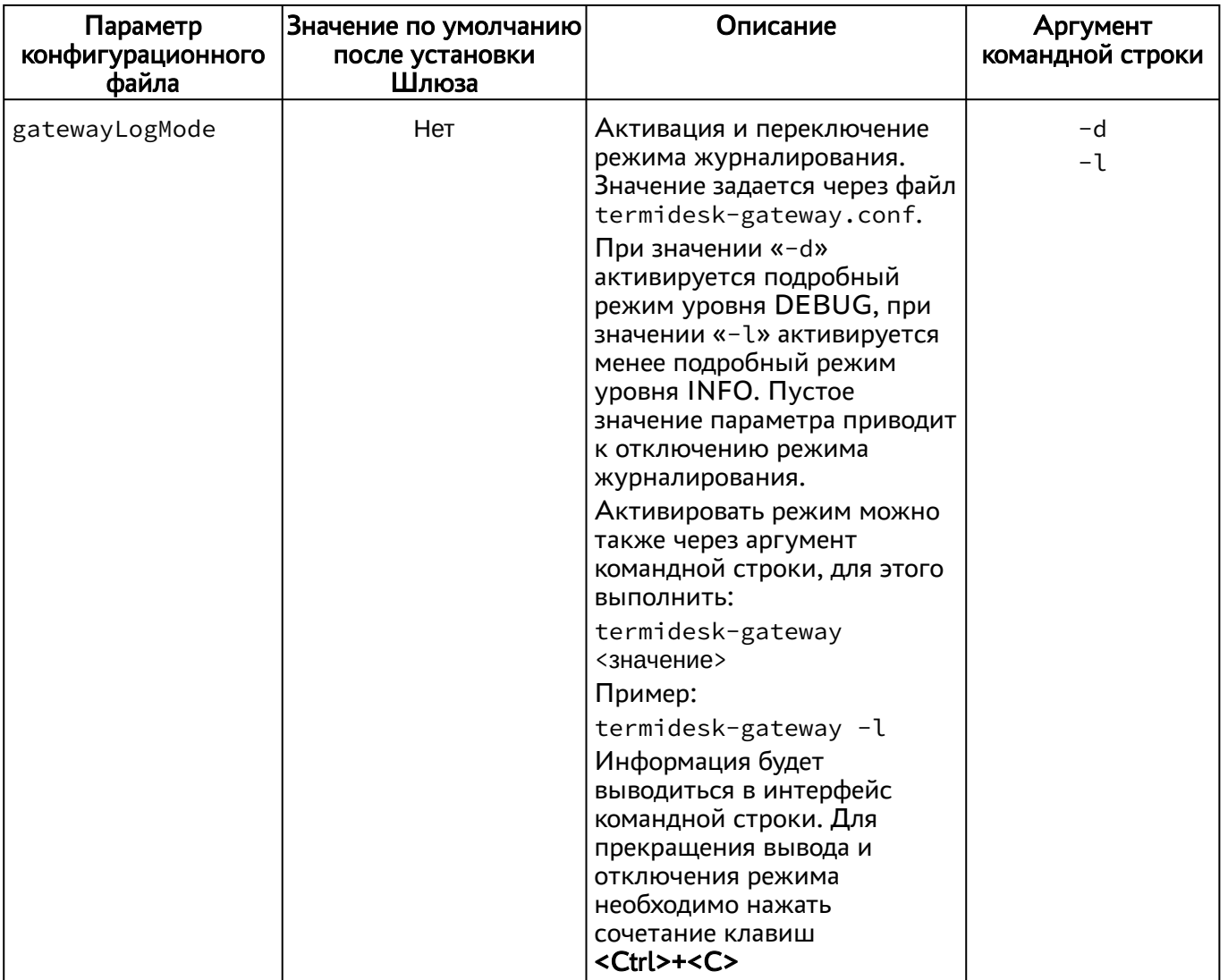

### <span id="page-15-0"></span>3.3 . Журналирование

Журнал работы Шлюза расположен в файле /var/log/termidesk/wsproxy.log.

# <span id="page-16-0"></span>4 . ПЕРЕЧЕНЬ СОКРАЩЕНИЙ

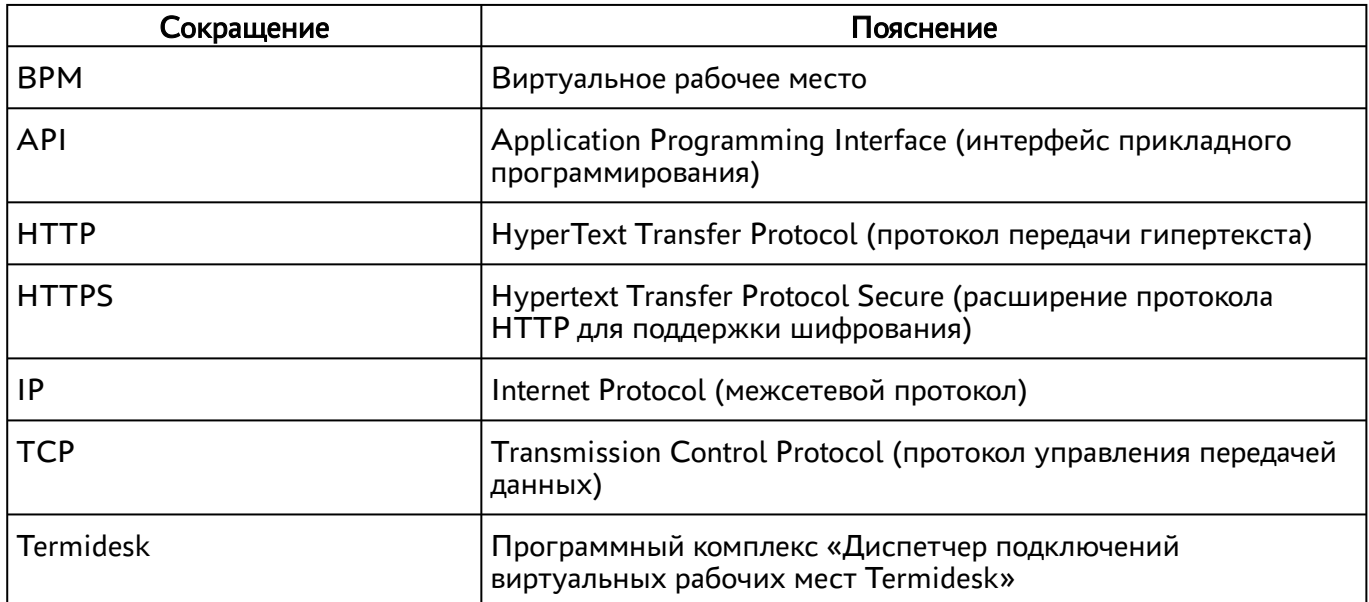

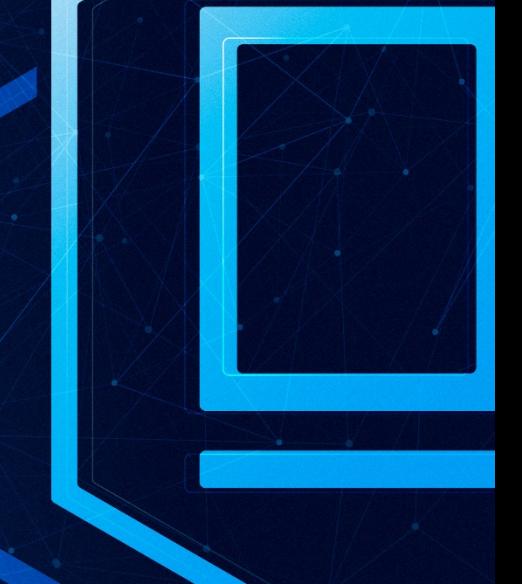

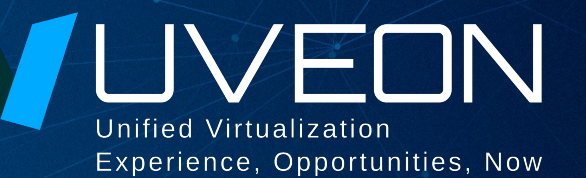

#### © ООО «УВЕОН - ОБЛАЧНЫЕ ТЕХНОЛОГИИ»

Адрес: 119571, г. Москва, Ленинский проспект, д. 119А, помещ. 9H Сайт: www.termidesk.ru Телефон: +7 (495) 975-1-975

Общий e-mail: info@uveon.ru Отдел продаж: sales@uveon.ru Техническая поддержка: support@uveon.ru